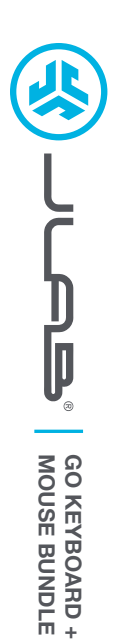

## **We love that you are rocking JLab! We take pride in our products and fully stand behind them.**

#### **YOUR WARRANTY**

All warranty claims are subject to JLab authorization and at our sole discretion. Retain your proof of purchase to ensure warranty coverage.

#### **CONTACT US**

Reach out to us at **support@jlab.com** or visit **jlab.com/contact**

**REGISTER TODAY** jlab.com/register **Product updates | How-to tips FAQs & more**

### **CONNECT WITH DONGLE**

**L<sup>I</sup>M<sup>I</sup>TE<sup>D</sup> <sup>T</sup>W<sup>O</sup> <sup>Y</sup>EAR**

**<sup>W</sup>ARRAN<sup>T</sup> <sup>Y</sup>**

**#TEAMJLA<sup>B</sup>**

**<sup>S</sup>UPPOR<sup>T</sup> <sup>T</sup>EA<sup>M</sup>**

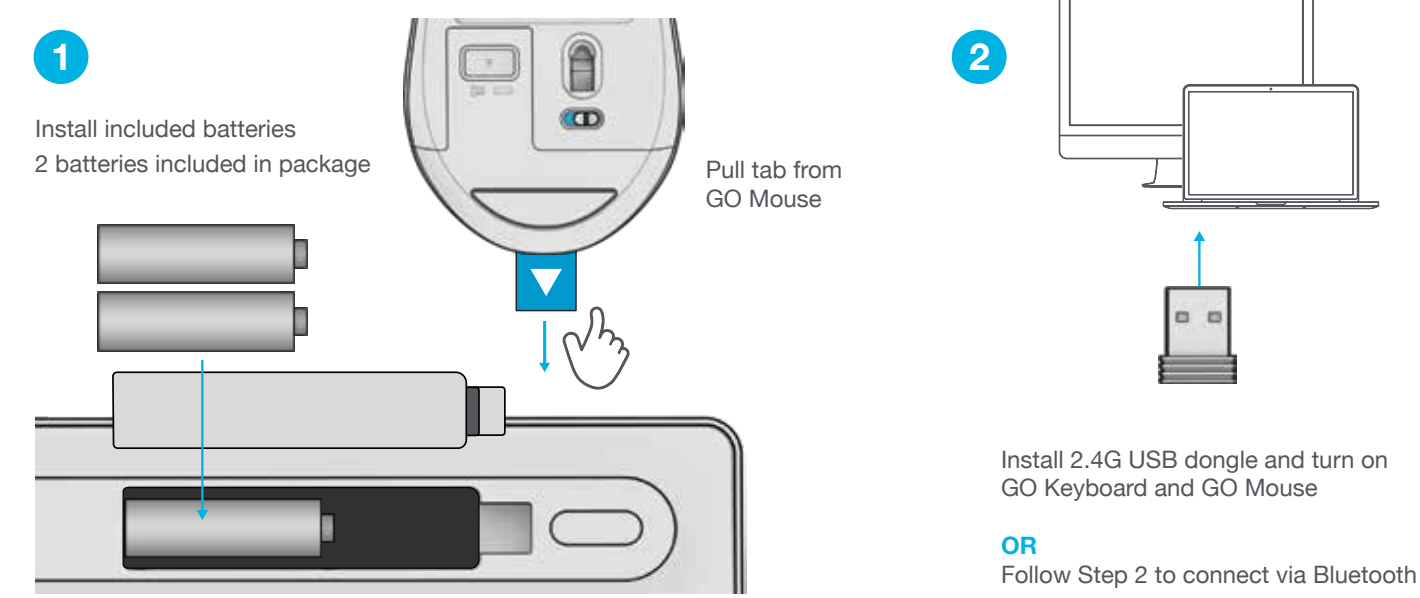

### **CONNECT WITH BLUETOOTH**

#### **1 2 SWITCH CONNECTION:**

Quick press button (Light switches to associated connection)

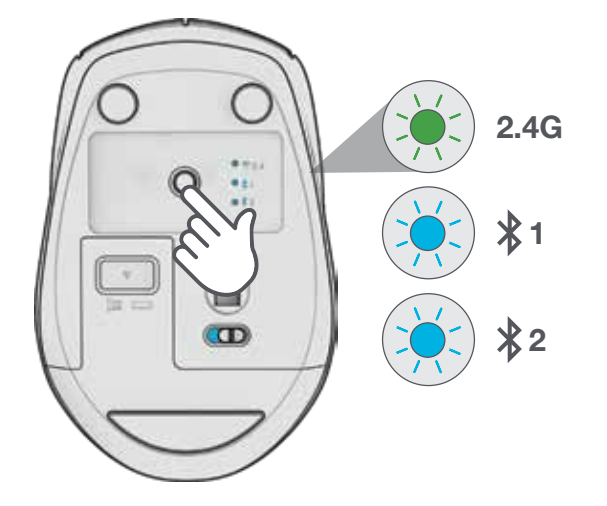

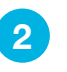

### **PAIRING**

Switch to ∦1 or ∦2

Press and hold button to enter Pairing Mode (Blinking light) Select "JLab GO Keyboard/Mouse" in device settings

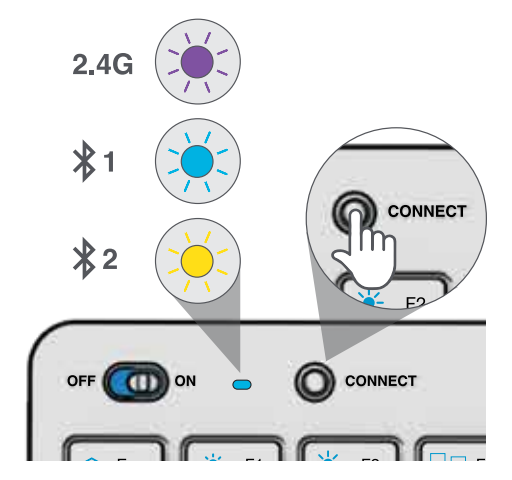

# **KEYS / CONTROLS**

**Fn + 1 / 2 / 3:**

#### **Fn + Q / W / E:**

Quick connection switch Switch to Mac / Android / Windows keyboard layout

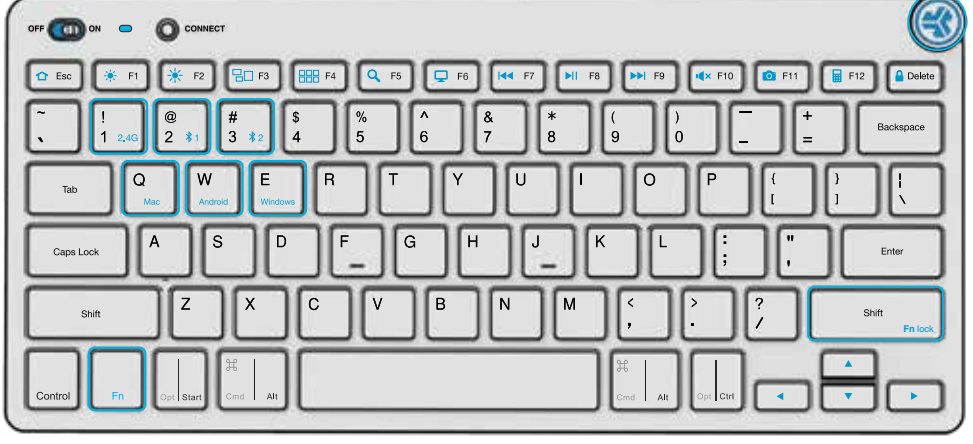

**MEDIA DIAL Vol -/+ :** Rotate **Play/Pause:** Single press **Track Forward:** Double press **Track Back: Press and hold** 

**Fn + Right Shift:** Lock / Unlock Fn key (See Shortcut Keys)

# **SHORTCUT KEYS**

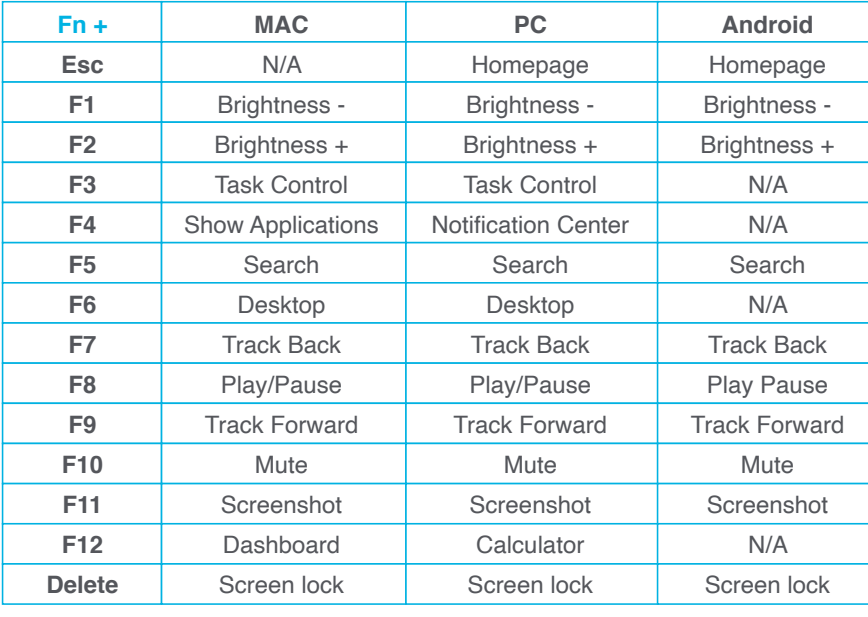

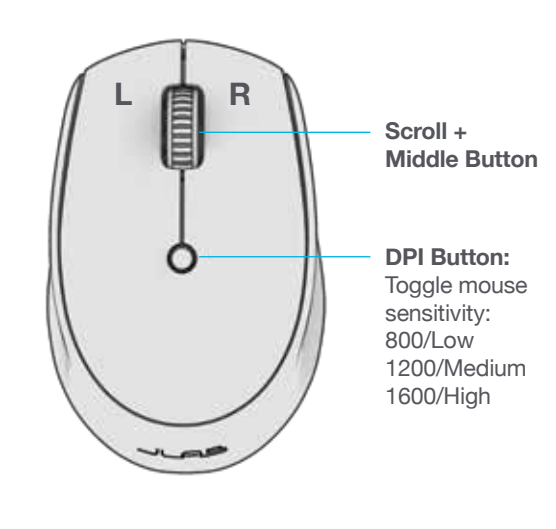

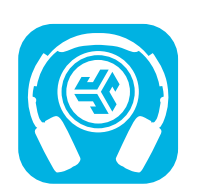

**Shop products | Product alerts | Burn-in your headphones**

JLab Store + Burn-in Tool

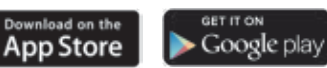